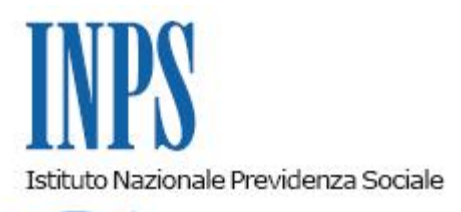

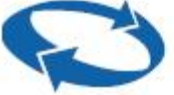

*Direzione Centrale Pensioni Direzione Centrale Tecnologia, Informatica e Innovazione Direzione Centrale Organizzazione e Comunicazione Interna Direzione Centrale Pianificazione e Controllo di Gestione* 

**Roma, 26-10-2022**

**Messaggio n. 3878**

Allegati n.1

OGGETTO: **Evoluzione dei servizi consulenziali pensionistici personalizzati. Rilascio di una versione del sistema Unicarpe per gli Enti di Patronato. CoPI - Consulenza Pensionistica per Intermediari**

#### **1. Premessa**

In attuazione del Piano Nazionale di Ripresa e Resilienza (PNRR) è stato previsto l'ampliamento degli strumenti telematici a supporto della consulenza esterna basati sulle risultanze dell'estratto conto del singolo utente.

In particolare, l'ampliamento e la differenziazione degli scenari pensionistici, la complessità del quadro normativo e il mutato ambito sociale hanno fatto emergere negli ultimi anni la necessità di una consulenza che, oltre a rispondere a una specifica domanda, rappresenti le diverse possibilità di pensionamento e agevoli il confronto tra di esse.

Tanto premesso, al fine di uniformare la consulenza interna ed esterna, con il presente messaggio si comunica che è stata rilasciata una versione del sistema Unicarpe utilizzabile dagli Enti di Patronato, denominata CoPI (Consulenza Pensionistica per Intermediari).

# **2. Procedura CoPI Consulenza Pensionistica per Intermediari**

La procedura CoPI utilizza il sistema di calcolo comune alle procedure interne dell'Istituto, già in uso per la liquidazione e la consulenza pensionistica. Il sistema si basa sulla gestione della singola posizione assicurativa, che assume un ruolo centrale e determinante per le analisi e le elaborazioni automatiche propedeutiche alle valutazioni delle simulazioni. Ne consegue che il presupposto per l'elaborazione della simulazione è un conto assicurativo aggiornato in ogni sua parte. Pertanto, il servizio evidenzia eventuali anomalie che non consentono di completare l'attività di consulenza.

La procedura, infatti, elabora in automatico le risultanze della posizione assicurativa e propone la proiezione di contribuzione per gli anni successivi a quello in corso al fine di individuare anche scenari pensionistici futuri. È inoltre possibile personalizzare la simulazione acquisendo ulteriore contribuzione (ad esempio, periodi di riscatto o versamenti volontari).

Il sistema è stato strutturato per accompagnare l'utilizzatore in un percorso guidato nelle varie fasi di lavorazione dalla lettura della posizione assicurativa fino al risultato finale della consulenza pensionistica. Le elaborazioni automatiche sono corredate da note e visualizzazioni che rappresentano in modo trasparente le logiche di calcolo applicate, garantendo così la piena consapevolezza su ciascuna attività svolta.

## **3. Accesso all'applicazione**

L'applicazione CoPI è disponibile agli Enti di Patronato accedendo al portale dell'Istituto, www.inps.it, e seguendo il percorso "Servizi per i Patronati" > "Servizi" > "PENSIONI E CERTIFICAZIONI" > "CoPI - CONSULENZA PENSIONISTICA per INTERMEDIARI", previo conferimento di un mandato specifico per la "Consulenza Pensionistica CoPI" da parte del cittadino, redatto in base al *fac-simile* allegato (Allegato n. 1), e inserimento della relativa delega da parte dell'operatore di Patronato nell'applicativo di gestione delle deleghe.

Le abilitazioni per l'accesso al servizio CoPI vengono gestite direttamente dagli Enti di Patronato, a cura dei soggetti aventi il profilo di amministratore delle utenze, tramite l'apposita applicazione per la gestione delle abilitazioni degli operatori dell'Ente.

## **4. Fasi del percorso guidato**

L'applicazione CoPI propone la simulazione di diversi scenari pensionistici attraverso un percorso guidato che si sviluppa nelle seguenti fasi:

- 1. Crea simulazione: per creare una nuova simulazione acquisendo il codice fiscale. In questa fase viene controllata automaticamente la delega acquisita nella Procedura Gestione Deleghe Patronati. La pagina propone anche l'elenco delle simulazioni già effettuate;
- 2. Avvia simulazione: per selezionare la gestione nella quale si intende effettuare la simulazione e il sistema di calcolo. In caso di certificazione di salvaguardia, APE sociale, lavori usuranti o lavoratori precoci è possibile selezionare "Ignora eventuale certificazione" per procedere con la simulazione secondo le norme che regolano la generalità dei lavoratori;
- 3. Conto: per consultare la contribuzione presente in estratto conto. È possibile visualizzare i contributi in ordine cronologico oppure in base alla suddivisione per archivi;
- 4. Istruttoria: per indicare se effettuare o meno proiezione di contribuzione e acquisire le informazioni utili a personalizzare la simulazione;
- 5. Conto Calcolato: per visualizzare il risultato della normalizzazione del conto realizzata in automatico secondo i criteri in uso e la normativa vigente nelle varie gestioni previdenziali;
- 6. Verifica del diritto: per visualizzare sia i dati sintetici che analitici rilevati dalla procedura in riferimento al raggiungimento del diritto e alle decorrenze di pensionamento. Viene proposta la decorrenza con cui verrà effettuato il calcolo dell'importo di pensione, tale informazione può essere modificata acquisendo una data successiva;
- 7. Dati retributivi: per consultare in modalità analitica le retribuzioni che verranno utilizzate per il calcolo delle quote di pensione;
- 8. Calcolo pensione: per visualizzare il risultato del calcolo dell'importo lordo di pensione. Vengono rappresentati i dati salienti delle quote di pensione e dei diversi calcoli effettuati per individuare l'importo spettante. È possibile consultare il dettaglio di calcolo selezionando le distinte quote di pensione e accedere così alla visualizzazione di ciascuna operazione effettuata per costruire automaticamente le quote secondo la normativa vigente.

### **5. Agenda appuntamenti**

Contemporaneamente al rilascio dell'applicazione CoPI è stato creato un nuovo tipo di punto di consulenza nella procedura Agenda appuntamenti da utilizzare per chiedere supporto in relazione all'utilizzo della procedura su singola simulazione.

Il nuovo punto, denominato **Patronato\_ CoPI**, verrà reso disponibile in Agenda Appuntamenti **dal 1° novembre 2022.**

### **6. Sviluppi successivi**

I servizi consulenziali pensionistici per gli Enti di Patronato messi a disposizione con il rilascio in argomento, verranno progressivamente implementati contemporaneamente all'aggiornamento degli applicativi a uso interno dell'Istituto.

> Il Direttore Generale Vincenzo Caridi

Sono presenti i seguenti allegati:

Allegato N.1

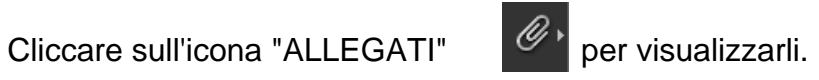